# ОБЛАСТНОЕ ГОСУДАРСТВЕННОЕ БЮДЖЕТНОЕ УЧРЕЖДЕНИЕ «БЕЛГОРОДСКИЙ РЕГИОНАЛЬНЫЙ ЦЕНТР ОЦЕНКИ КАЧЕСТВА ОБРАЗОВАНИЯ»

**Порядок действия лиц, задействованных в проведении независимых диагностических работ, в том числе при работе с модулем «Оценка качества образования» на ИСОУ «Виртуальная школа»**

**Независимые диагностические работы** (далее – **НДР**) мониторинговая процедура, организованная для общеобразовательных организаций Белгородской области на уровне региона;

**Модуль ИСОУ ВШ, ИС -** модуль для автоматизации процедур независимой оценки качества подготовки обучающихся общеобразовательных организаций Белгородской области по предметам начального общего, основного общего и среднего общего образования на региональном уровне в Информационной системе образовательных услуг «Виртуальная школа»;

**НОКПО** – независимая оценка качества подготовки обучающихся;

**ДО -** департамент образования Белгородской области - орган исполнительной власти субъекта Российской Федерации, осуществляющий государственное управление в сфере образования;

**ОО –** общеобразовательная организация;

**КИМ** – контрольно-измерительные материалы для проведения диагностической работы в рамках НОКПО;

**МОУО** - муниципальному органу управления образованием;

**Муниципальный координатор** - специалист, обеспечивающий координацию работ по проведению НДР на уровне муниципального района, городского округа, назначается приказом МОУО;

**Ответственные лица на уровне ОО -** школьный организатор ответственный координатор по ОО; технический специалист; организаторы в аудитории; комиссия по проверке и оцениванию диагностических работ;

**Участники НДР** - обучающиеся ОО, закрепляются приказом ОО на основании предварительно сформированной выборки.

#### **Особенности организации и проведения независимых диагностических работ на уровне органов местного самоуправления, осуществляющих управление в сфере образования**

Для сопровождения и создания информационно-технологических условий выполнения независимых диагностических работ приказом органа местного самоуправления, осуществляющего управление в сфере образования, назначается муниципальный координатор, ответственный за организацию и проведение диагностических работ.

Контроль за ходом независимых диагностик в целях обеспечения объективности осуществляется на уровне муниципального образования согласно нормативным документам, разработанным ДО или муниципальным органом управления образованием.

Муниципальный координатор:

- осуществляет мониторинг подготовки и проведения диагностических процедур, а также мониторинг загрузки ОО электронных форм сбора результатов на ИСОУ ВШ;

- обеспечивает информационное сопровождение независимых диагностик на муниципальном уровне;

- формирует муниципальную базу данных;

- информирует родителей и представителей школ о целях, задачах и сроках процедуры;

- контролирует соблюдение объективности проведения независимых диагностических работ;

- обеспечивает общественное наблюдение (при необходимости);

- осуществляет доставку уполномоченных представителей ДО к месту проведения процедуры и обратно;

- использует результаты независимых диагностических работ для анализа текущего состояния муниципальной системы образования и формирования программ ее развития.

На этапе проведения диагностической работы муниципальный координатор:

- контролирует процедуру проведения независимых диагностик;

- оказывает содействие школьному организатору на уровне ОО в разрешении возникающих в процессе диагностической работы ситуаций, не регламентированных настоящими материалами.

Муниципальный координатор несет ответственность за соблюдение информационной безопасности на всех этапах проведения НДР.

По окончании проведения диагностической работы муниципальный координатор в течение дня принимает от школьных организаторов протоколы проведения НДР, служебные записки о проведении диагностической работы в аудиториях ОО.

### **Методические рекомендации для лиц, ответственных за проведение независимых диагностических работ на уровне общеобразовательной организации, участвующей в проведении исследования**

Для проведения независимых диагностических работ в каждой ОО назначаются ответственные лица, (далее - ответственные в ОО), которые утверждаются приказом по ОО:

школьный организатор;

организаторы в аудитории;

технический специалист;

комиссия по поверке и оцениванию диагностических работ.

В день проведения диагностических работ в ОО находится наблюдатель из числа специалистов муниципалитета, так же, имеет право присутствовать региональный координатор и представители ДО Белгородской области, обеспечивающие контроль за объективностью проведения исследования, которые назначаются приказом департамента образования Белгородской области.

1. Руководитель ОО:

1.1. Организует проведение независимых диагностик в ОО с использованием заданий КИМ и бланков ответов, в соответствии с нормативно-правовыми документами и инструктивно-методическими материалами, регламентирующими проведение исследований;

1.2. Назначает приказом по ОО ответственных лиц за организацию и проведение исследования: школьного организатора (директор ОО или назначенный им ответственный за взаимодействие с муниципальным координатором и общую координацию проведения исследования), организаторов в аудитории (1 человек в аудиторию, по числу аудиторий), технического специалиста и членов комиссии по проверке и оцениванию диагностических работ. Организатором в аудитории назначается учитель класса, являющийся учителем по данному предмету; членами комиссии по проверке и оцениванию работ - учителя с опыт преподавания по предмету не менее 3 лет (по возможности).

1.3. Определяет время проведения исследования. Рекомендуемое время начала проведения процедуры исследования – 3-4 урок в расписании ОО.

Длительность проведения диагностической работы составляет 45 минут;

1.4. Обеспечивает ресурсами для распечатывания вариантов диагностических работ, заданий КИМ и бланков ответов. До момента проведения диагностической работы обеспечивает сохранность полученных материалов, исключая доступ к ним сотрудников ОО и обучающихся.

1.5. Определяет график работы комиссии и количество привлекаемых экспертов в зависимости от количества участников диагностической работы. Обеспечивает рабочее место комиссии на период проведения проверки, соблюдение конфиденциальности в процессе проверки.

1.6. Организует заполнение форм и отчетов, представленных в личном кабинете на ИСОУ ВШ.

2. Школьный организатор:

2.1 Обеспечивает организацию мест проведения исследования (аудитории);

2.2. Вносит изменение в расписание (при необходимости);

2.3. Скачивает через личный кабинет на ИСОУ ВШ и распечатывает критерии оценивания ответов;

2.4. По окончании процедуры исследования, в тот же день заполняет электронный протокол её проведения.

3. Организатор в аудитории:

3.1. За 15-20 минут до начала исследования получает от школьного организатора варианты диагностических работ;

3.2. До начала проведения диагностической работы раскладывает на парты черновики, необходимые для выполнения заданий КИМ, а также ручки (с синими или черными чернилами), которые используются обучающимися на уроках;

3.3. За 5 минут до начала исследования рассаживает участников в аудитории и информирует обучающихся о порядке проведения диагностической работы;

3.4. В установленное время начала работы выдает распечатанные варианты диагностической работы для выполнения заданий;

3.5. Контролирует, чтобы каждый участник ознакомился с инструкцией выполнения диагностической работы;

3.6. Имеет право объяснить значение того или иного слова учащемуся, объяснить требования задания, но не имеет права подсказывать учащимся ответы на вопросы при выполнении заданий;

3.7. По истечении установленного времени проведения диагностической работы объявляет об окончании выполнения заданий, собирает у участников диагностической работы все материалы диагностической работы;

3.8. В процессе проведения работы обеспечивает порядок в аудитории.

4. Технический специалист:

4.1. Обеспечивает информационно-технологическое сопровождение процедуры исследования с использованием личного кабинета на модуле ИСОУ ВШ;

4.2. Оказывает содействие в распечатывании вариантов диагностических работ;

4.3. После проверки работ переносит номер варианта и баллы каждого участника в форму сбора результатов;

4.4. Загружает форму сбора результатов через личный кабинет на модуле ИСОУ ВШ. Загрузка формы сбора результатов должна быть осуществлена в день проведения работы.

5. Члены комиссии по проверке диагностических работ оценивают работы в соответствии с полученными критериями. Баллы за каждое задание вписываются в протокол.

Во время проведения диагностической работы все участники выполняют работу самостоятельно, не обсуждают задания диагностической работы между собой. Запрещаются разговоры, вставание с мест, обмен контрольноизмерительными материалами и черновиками, запрещено пользоваться мобильными телефонами или иными средствами связи.

Обучающиеся, опоздавшие к началу диагностической работы, допускаются к работе, однако дополнительное время на выполнение работы им не предоставляется.

Запрещается любым лицам, находящимся в общеобразовательной организации, оказывать содействие в выполнении заданий диагностической работы участникам исследования, подсказывать обучающимся ответы на вопросы при выполнении заданий, в том числе передавать справочные материалы, письменные заметки.

Участник исследования может досрочно покинуть аудиторию, если по состоянию здоровья или другим объективным причинам не может завершить выполнение работы. В таком случае отметка за выполнение диагностической работы не выставляется.

### **Инструкции по работе с модулем «Оценка качества образования» на ИСОУ «Виртуальная школа»**

#### *Скачивание и расшифровка архивов с вариантами для проведения проверочной работы*

На этапе подготовки к независимым диагностическим работам за 2 дня до проведения контрольных школьному организатору необходимо скачать на ИСОУ «Виртуальная школа» зашифрованный архив с вариантами для проведения проверочной работы (архив доступен не позднее, чем за 3 дня до даты проведения работы). Для этого необходимо во вкладке **«Оценка качества образования»** выбрать раздел **«Список проверочных работ».**

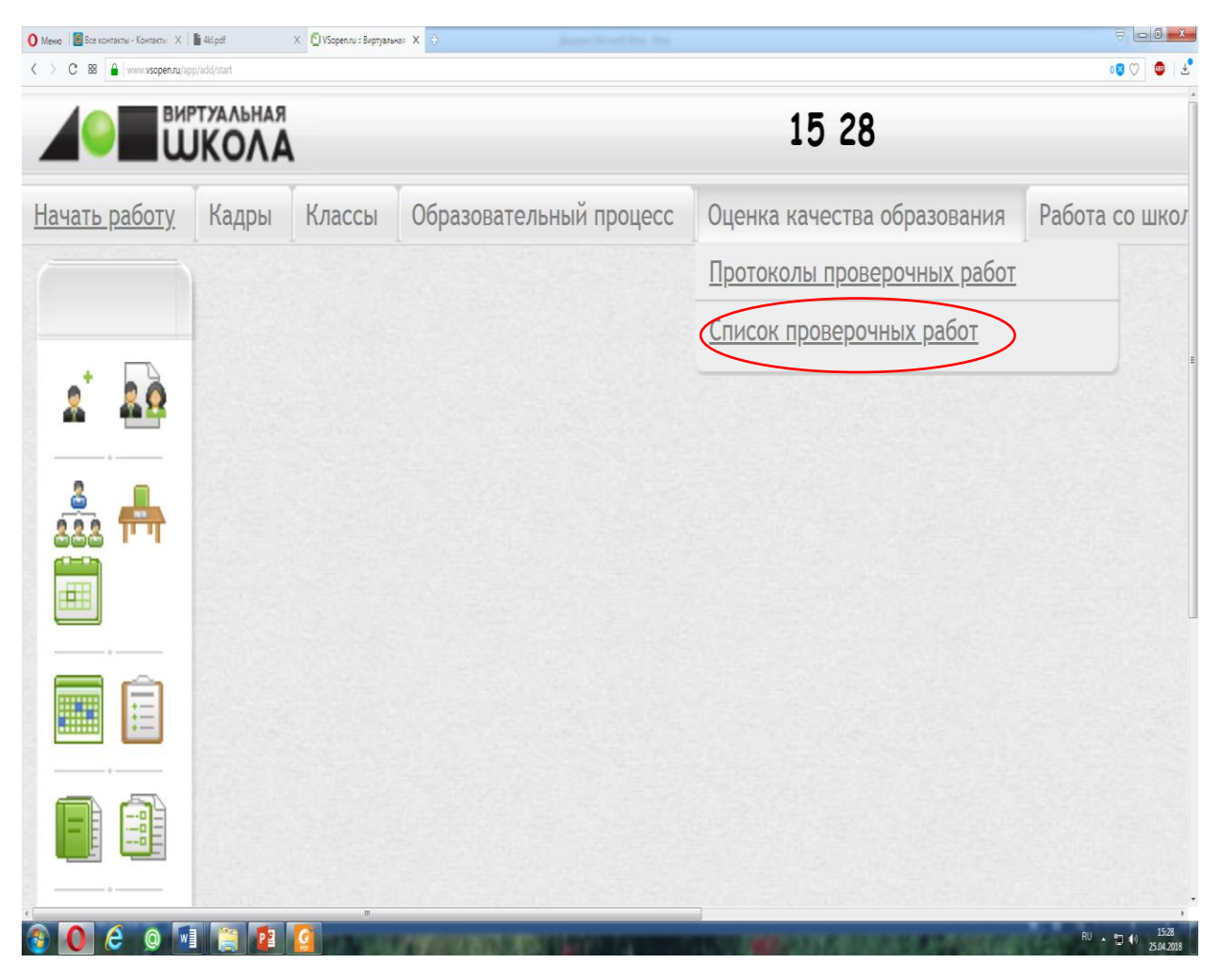

На открывшейся странице из перечня контрольных работ необходимо выбрать наименование диагностической работы.

*Пример:* в целях получения демоверсии для проведения итоговой диагностической работы по литературному чтению для 3-х классов необходимо выбрать наименование: **«Спецификация диагностической работы по литературному чтению для учащихся 3-х классов»**.

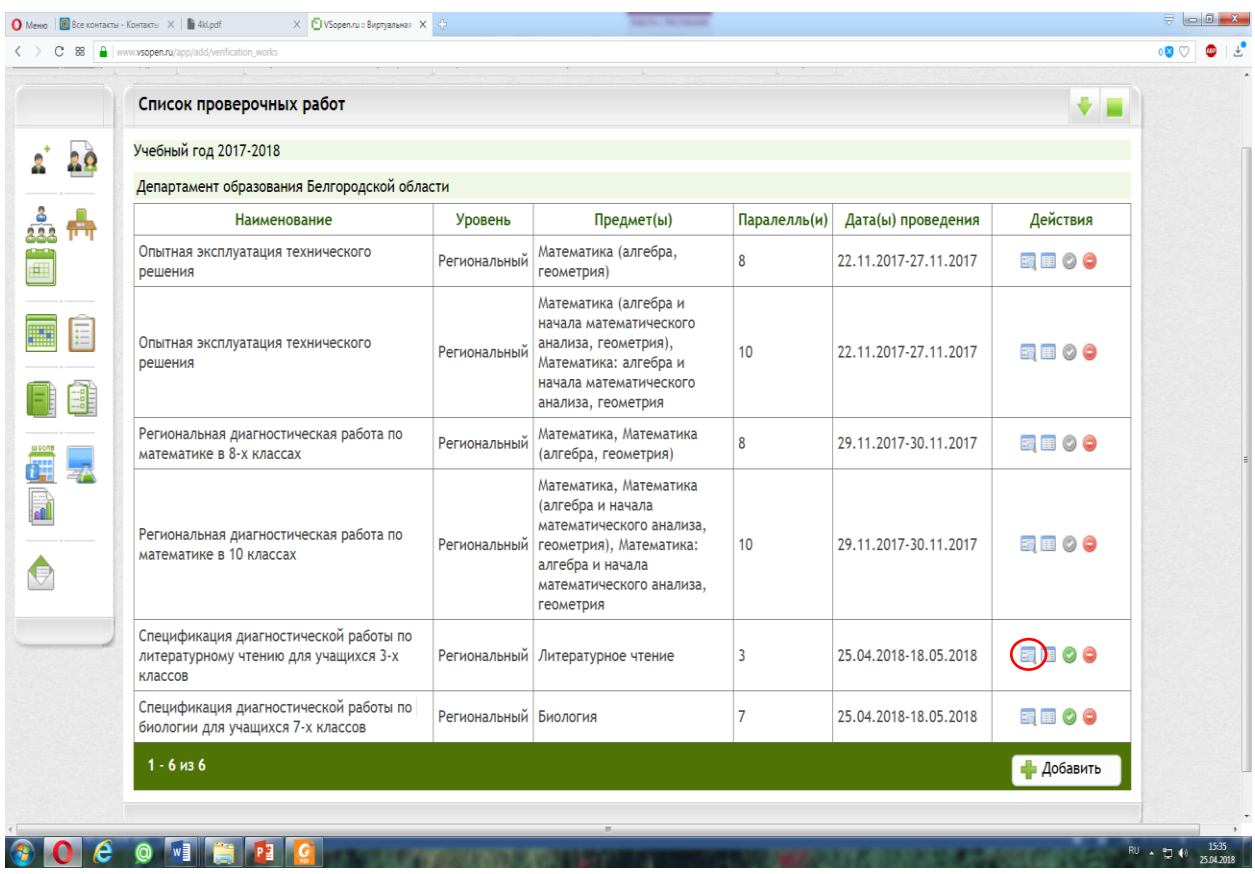

В конце открывшейся страницы **«Карта проверочной работы»** находится подраздел **«Материалы проверочной работы»**, в котором выбираем файл для скачивания.

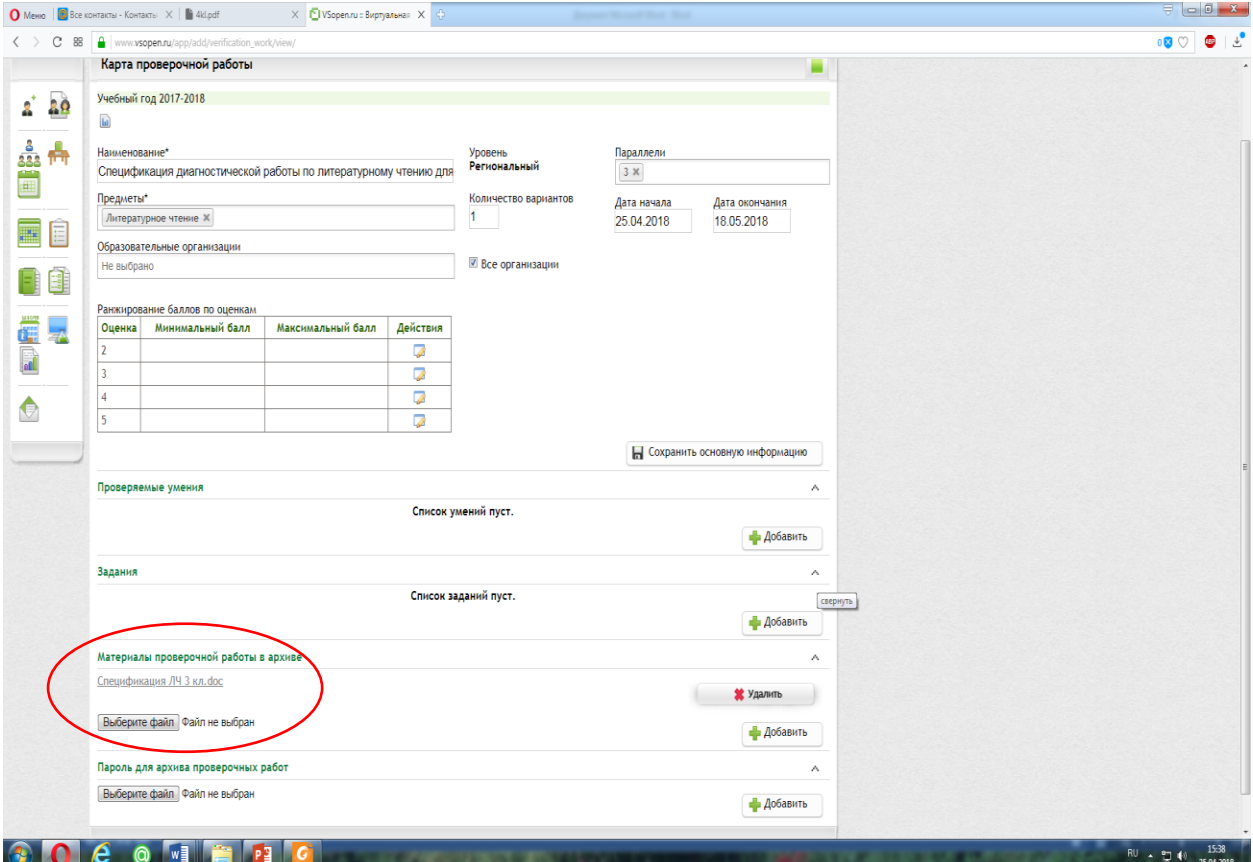

В день проведения школьный организатор в 7:30 по местному времени получает пароль к архиву с заданиями.

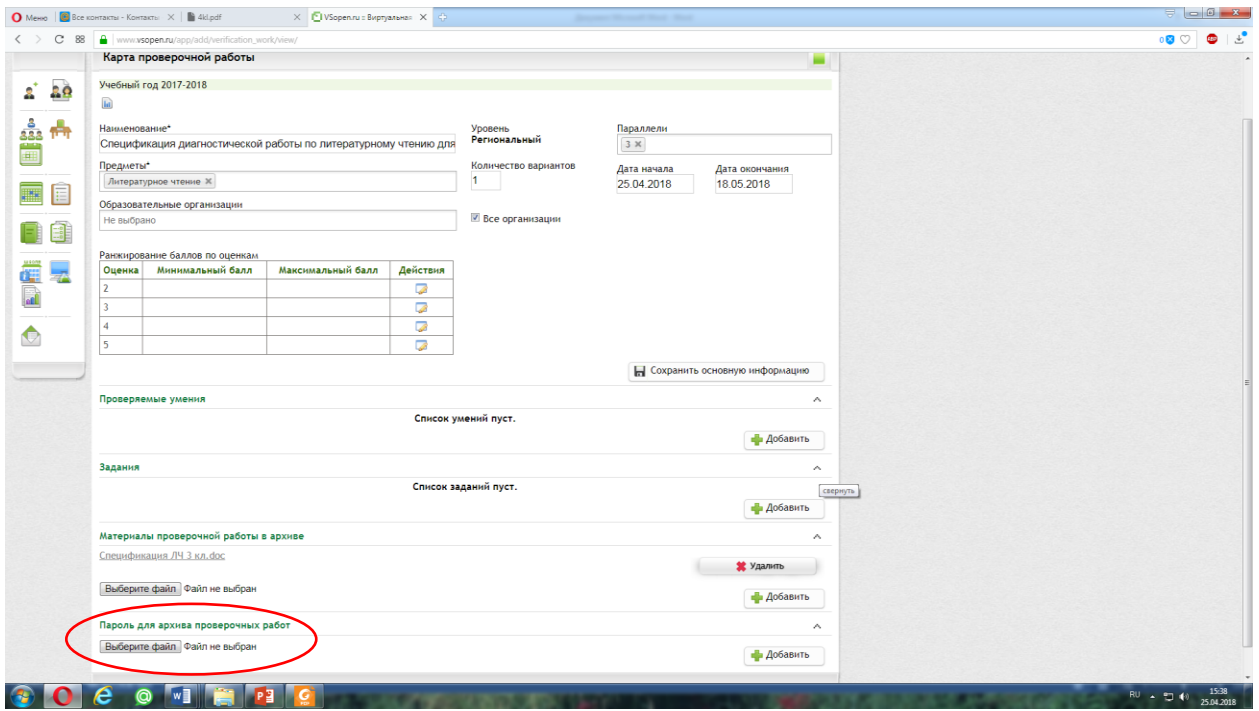

#### *Заполнение протоколов проведения независимых диагностических работ*

Протокол заполняется техническим специалистом после активации и завершения проверочной работы. Для начала заполнения протоколов диагностической работы необходимо во вкладке **«Оценка качества образования»** выбрать раздел «Протоколы проверочных работ».

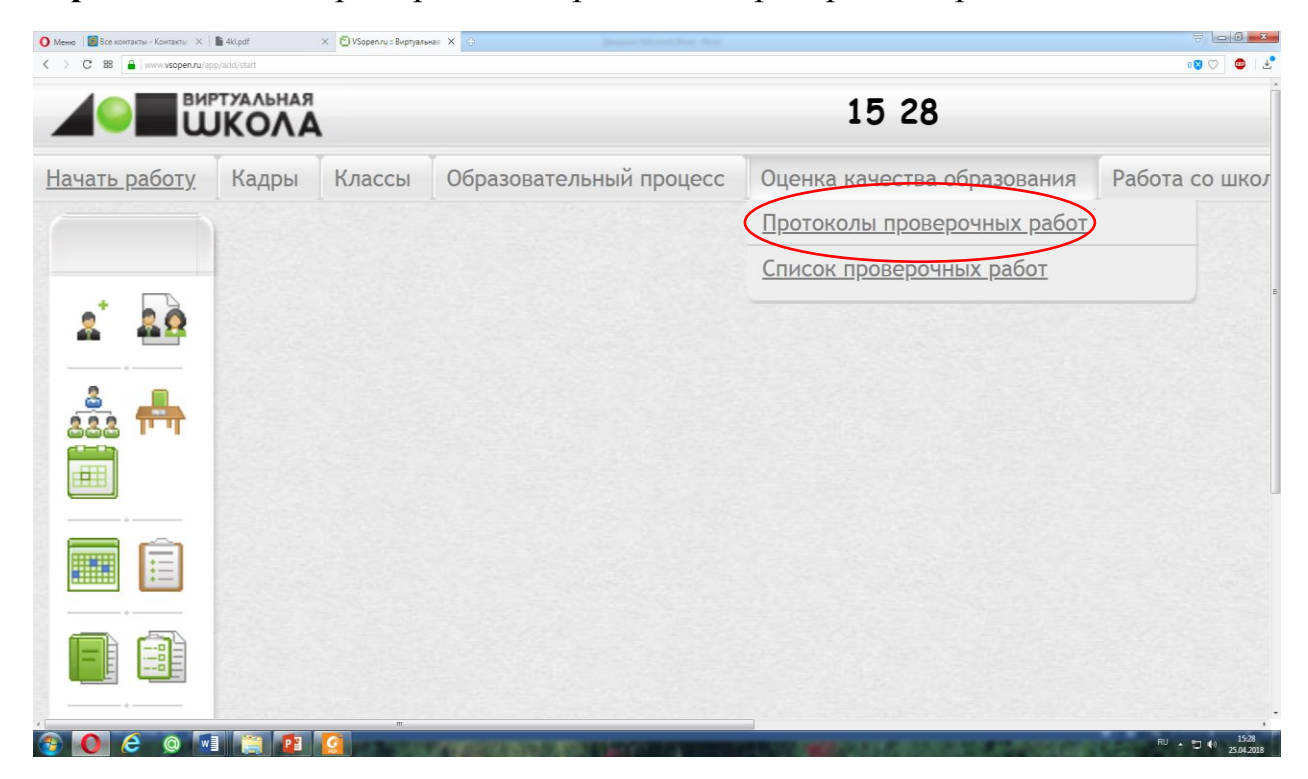

На открывшейся странице отображаются все протоколы проведения по данной диагностической работе (в зависимости от школьного, муниципального или регионального уровней). Красным шрифтом в списке выделяется ещё не подтвержденный протокол. Для начала заполнения протокола необходимо в столбце **«Действия»** нажать кнопку **«Протокол проверочной работы».**

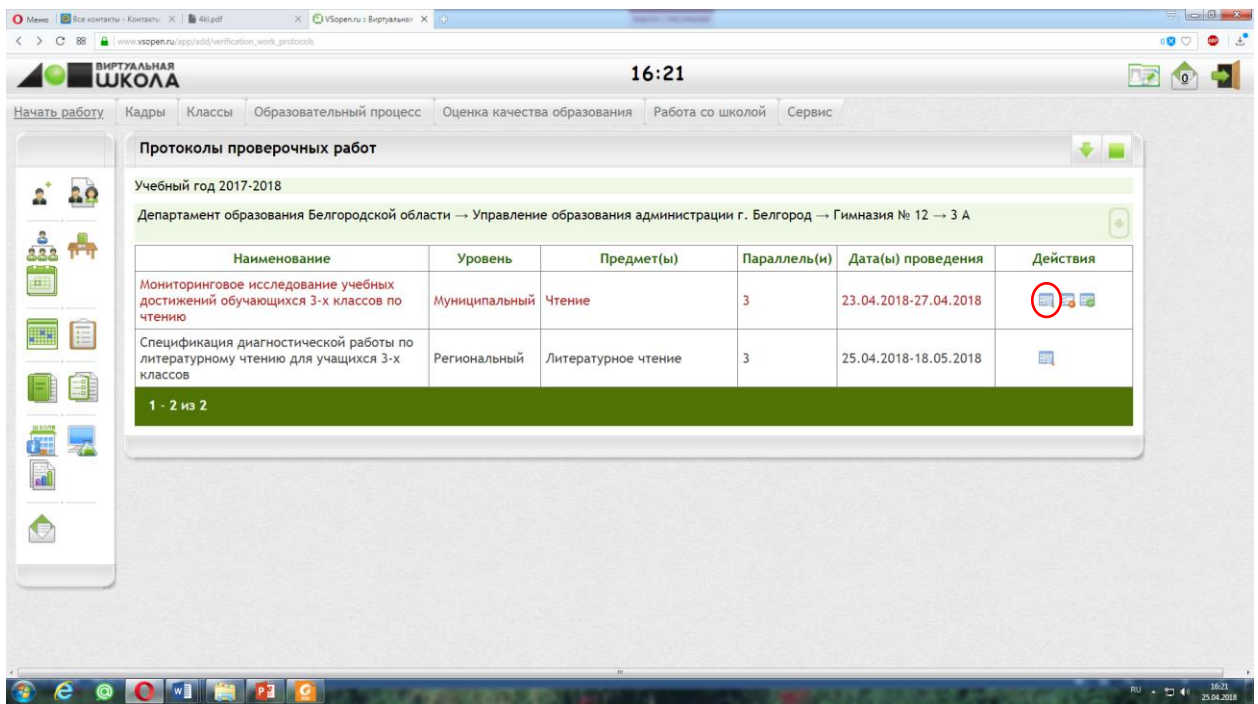

В столбце **«Оценка за четверть»** отображаются оценки за период, предшествующий дате проведения проверочной работы (четверть).

Для заполнения результатов протокола нужно нажать кнопку **«Редактировать».**

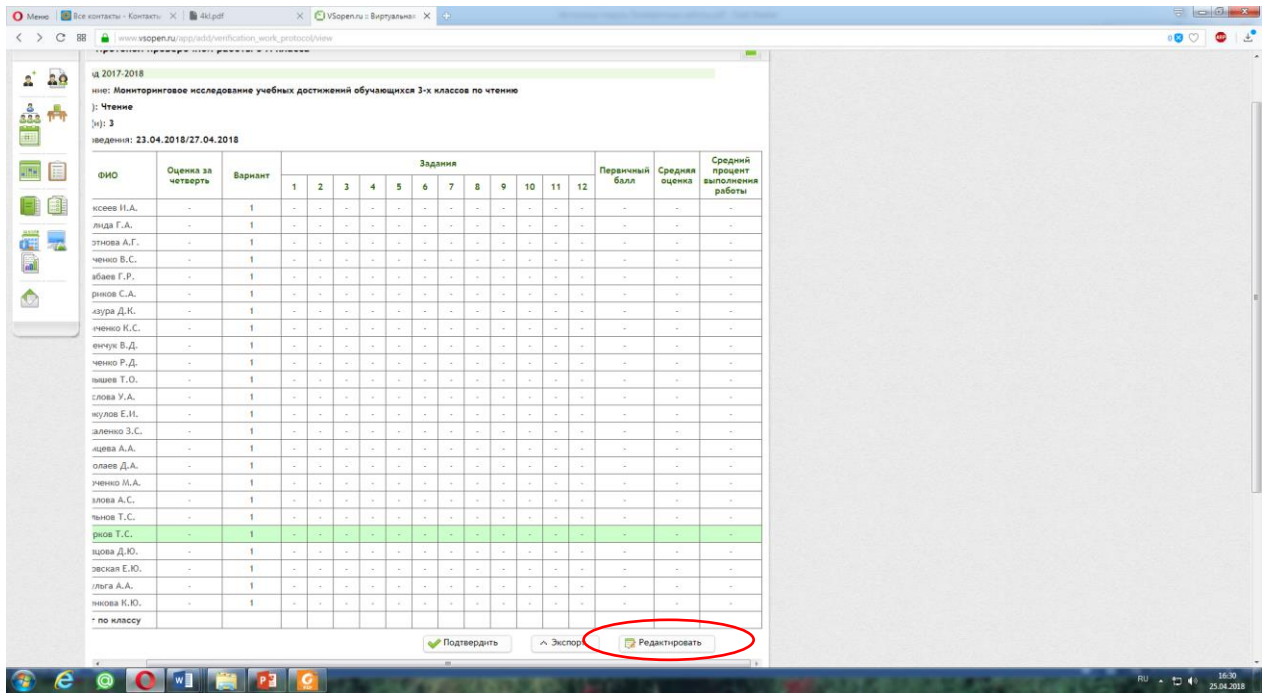

В столбце **«Вариант»** нужно выбрать из раскрывающегося списка Excel для каждого ученика номер варианта, который он выполнял. Если в день проведения диагностической работы ученик отсутствовал или выбыл до этого периода ему нужно выбрать пункт **«Не писал»**. В столбце **«Задания»** проставляются набранные учеником баллы по каждому заданию. Данные по остальным столбцам рассчитываются и заполняются автоматически на основе внесенной информации.

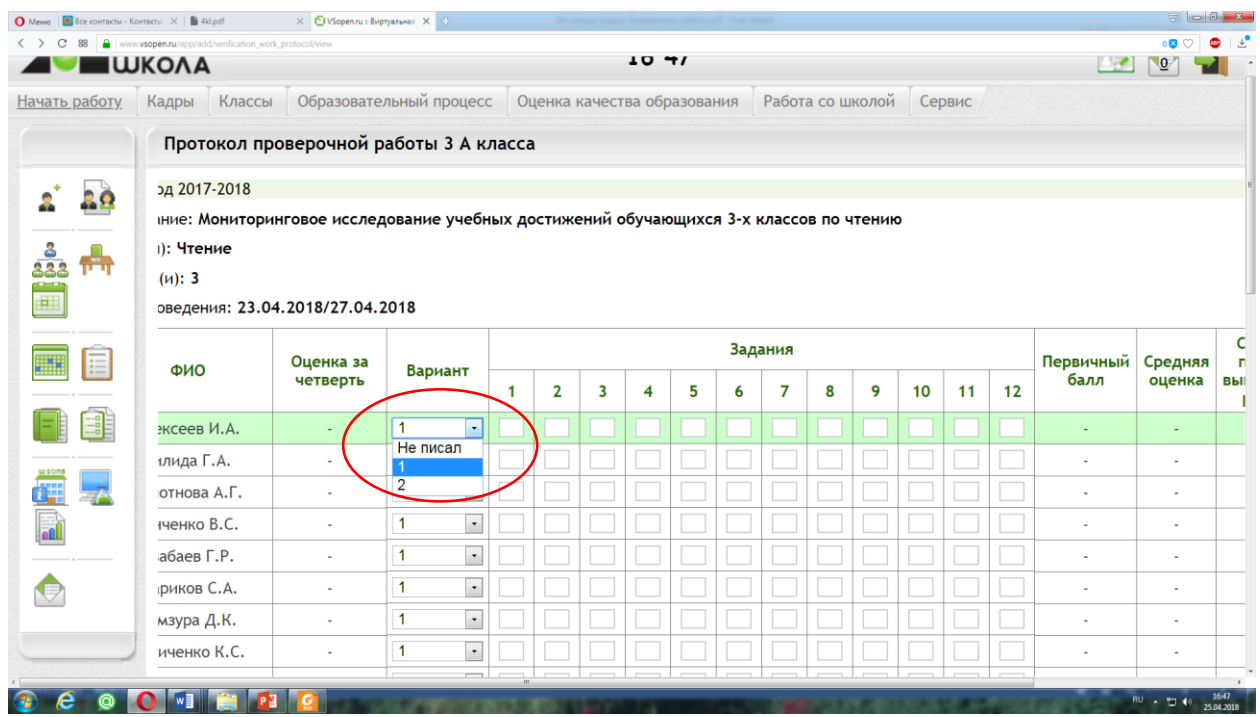

После заполнения данных необходимо *обязательно* нажать кнопку **«Сохранить».**

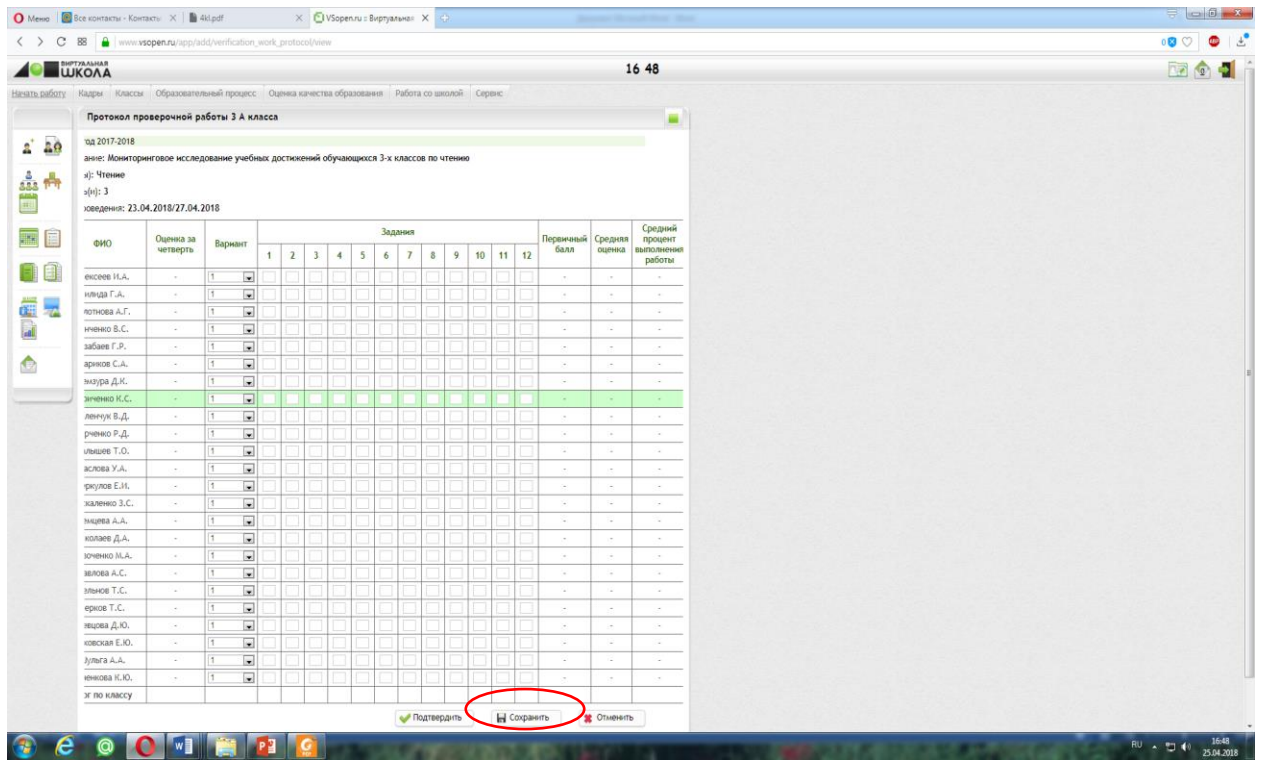

#### $\begin{array}{ccc} \textbf{O} & \text{Meas} & \textbf{[in]} & \text{Re} \end{array} \hspace{20pt} \begin{array}{ccc} \textbf{N} & \textbf{[in]} & \textbf{[in]} & \text{Re} \end{array} \hspace{20pt} \begin{array}{ccc} \textbf{N} & \textbf{[in]} & \textbf{[in]} & \text{Re} \end{array} \hspace{20pt} \begin{array}{ccc} \textbf{N} & \textbf{[in]} & \textbf{[in]} & \text{Re} \end{array} \hspace{20pt} \begin{array}{ccc} \textbf{N} & \textbf{[in]} & \textbf{[in]}$  $\overline{\mathbf{a}}$  o  $\overline{\mathbf{a}}$  is  $\overline{\mathbf{a}}$  $C.814$ a 2017-2018  $2^{\circ}$  20 ние: Мони<br>): Чтение<br>[и]: 3 da <sup>A</sup> ир. 3<br>ивадения: 23.04.2018/27.04.2018  $\blacksquare$ Оценка за<br>четверть  $OMO$ — Вариант — задания<br>
1 2 3 4 5 6 7 8 9 10 11 12 Первичный<br>**балл** 日目  $\begin{array}{cccccccccccccccccccccc} 1 & 1 & 1 & 1 & 1 & 1 & 1 & 2 & 2 & 3 & 4 & 5 \\ \hline 1 & 1 & 1 & 1 & 1 & 1 & 1 & 2 & 2 & 2 & 0 & 4 & 4 \\ \hline 1 & 1 & 1 & 1 & 1 & 1 & 1 & 2 & 2 & 2 & 0 & 4 & 4 \\ \end{array}$ лида Г.А.<br>отнова А.Г<br>ченко В.С.  $\begin{array}{ccccccccccccccccccccc} 1 & 1 & 1 & 1 & 1 & 1 & 1 & 2 & 2 & 2 & 3 & 0 & 5 \\ 1 & 1 & 1 & 1 & 1 & 1 & 0 & 2 & 2 & 3 & 4 & 5 & 5 \\ 1 & 1 & 1 & 1 & 1 & 1 & 1 & 2 & 2 & 0 & 4 & 4 & 4 \\ 1 & 1 & 1 & 1 & 1 & 1 & 1 & 2 & 2 & 0 & 4 & 5 & 5 \\ 1 & 1 & 1 & 1 & 1 & 1 & 1 & 2 & 2 & 0 & 4 & 5 & 5 \\ 1 & 1 & 1 & 1 &$ aбаев Г.Р. вовев 1.Р.<br>риков С.А.<br>лаура Д.К.<br>енчук В.Д.  $\bullet$ ченко Р. / ченко Р.Д.<br>Глова У.А.<br>Глова У.А.<br>Видова А.А.<br>Завенко М.А.<br>Завенко М.А.<br>Видова А.С.<br>Тьиев Т.С.  $1111111$  $1 0 2 0 3 4 5$  $\begin{array}{cccccccccccccccccccccccccc} 1 & 1 & 1 & 1 & 1 & 0 & 2 & 2 & 3 & 4 & 5 \\ 1 & 0 & 1 & 1 & 1 & 1 & 1 & 2 & 2 & 3 & 4 & 2 \\ 1 & 1 & 1 & 1 & 1 & 1 & 3 & 2 & 2 & 3 & 0 & 4 \\ 1 & 1 & 1 & 1 & 1 & 1 & 0 & 2 & 2 & 0 & 4 & 5 \\ 1 & 1 & 1 & 1 & 1 & 1 & 0 & 2 & 2 & 3 & 4 & 5 \\ 1 & 1 & 1 & 1 & 0 & 1 & 3 & 2 & 2 & 3 &$  $\begin{array}{cccccccccccccccccc} 1 & 1 & 1 & 1 & 1 & 1 & 2 & 2 & 3 & 4 & 5 \\ 1 & 1 & 1 & 1 & 1 & 1 & 3 & 2 & 2 & 3 & 4 & 5 \\ 1 & 1 & 1 & 1 & 1 & 1 & 3 & 2 & 2 & 3 & 4 & 5 \\ 1 & 1 & 1 & 1 & 1 & 1 & 3 & 2 & 2 & 0 & 4 & 4 \\ 1 & 1 & 1 & 1 & 1 & 1 & 1 & 2 & 2 & 0 & 4 & 5 \\ 1 & 1 & 1 & 1 & 1 & 1 & 0 & 2 & 2 & 0 & 4$ рков Т.С. .<br>щова Д.Ю .<br>реская Е.Ю реская Е.Ю.<br>//lыта A.A.<br>нкова К.Ю.<br>- по классу  $\land$  Экспорт **COOMEYER** RU . 21 40 11:54

Далее, появляется кнопка **«Экспорт».**

Кнопка **«Экспорт»** позволяет вывести сохраненные результаты в файл xlsформата.

| Протокол проверочной работы 3 А класса                                                   |            |                         |    |  |    |        |            |                                                                                                    |                                          |                                    |                                                                                          |                                                                       |                                 |                                     |
|------------------------------------------------------------------------------------------|------------|-------------------------|----|--|----|--------|------------|----------------------------------------------------------------------------------------------------|------------------------------------------|------------------------------------|------------------------------------------------------------------------------------------|-----------------------------------------------------------------------|---------------------------------|-------------------------------------|
| Предмет:<br>Наименование:                                                                | Параллель: | Дата/Период проведения: |    |  |    |        |            |                                                                                                    |                                          |                                    |                                                                                          |                                                                       |                                 |                                     |
| Чтение<br>Мониторинговое исследование                                                    |            | 23.04.2018-27.04.2018   |    |  |    |        |            |                                                                                                    |                                          |                                    |                                                                                          |                                                                       |                                 |                                     |
| £<br>Ð<br>∘<br>م ≙<br>÷.<br>ë e<br>ФИО<br>N <sub>2</sub><br>日ご<br>유 E<br>ã<br><br>Е<br>٥ |            | Задания                 | 10 |  | 12 | ٠<br>Ξ | <b>F 3</b> | ۰<br>$\blacksquare$<br>$\bullet$<br>ដូម្លី<br>$\bullet$<br>$\sim$<br>Êк<br>۰<br>≕<br>本国<br>×.<br>$\bullet$<br>$\overline{\phantom{a}}$<br>pen<br>۰<br>◡ | 凙<br>٠<br>∽<br>$\omega$<br>۵<br>٠o<br>۲ň | 澤<br>ලි<br>$\frac{1}{2}$<br>×<br>ü | ٠<br>≏<br>й уроц<br>балл)<br>7 25<br>$\ddot{\phantom{1}}$<br>L<br>÷.<br>×<br>೭<br>۰<br>в | ↷<br>Δ.<br>> 8<br>塔塔<br>75<br>н<br>×<br>Δ.<br>в<br>$\rightarrow$<br>۰ | ∍<br>ලි<br>ровени<br>балл)<br>ő | 25<br>s<br>$\sim$ $\sim$<br>曹さ<br>≃ |

Далее сохраненный протокол нужно подтвердить. Это можно сделать двумя способами:

1. В окне редактирования протокола после сохранения данных нажать кнопку **«Подтвердить».**

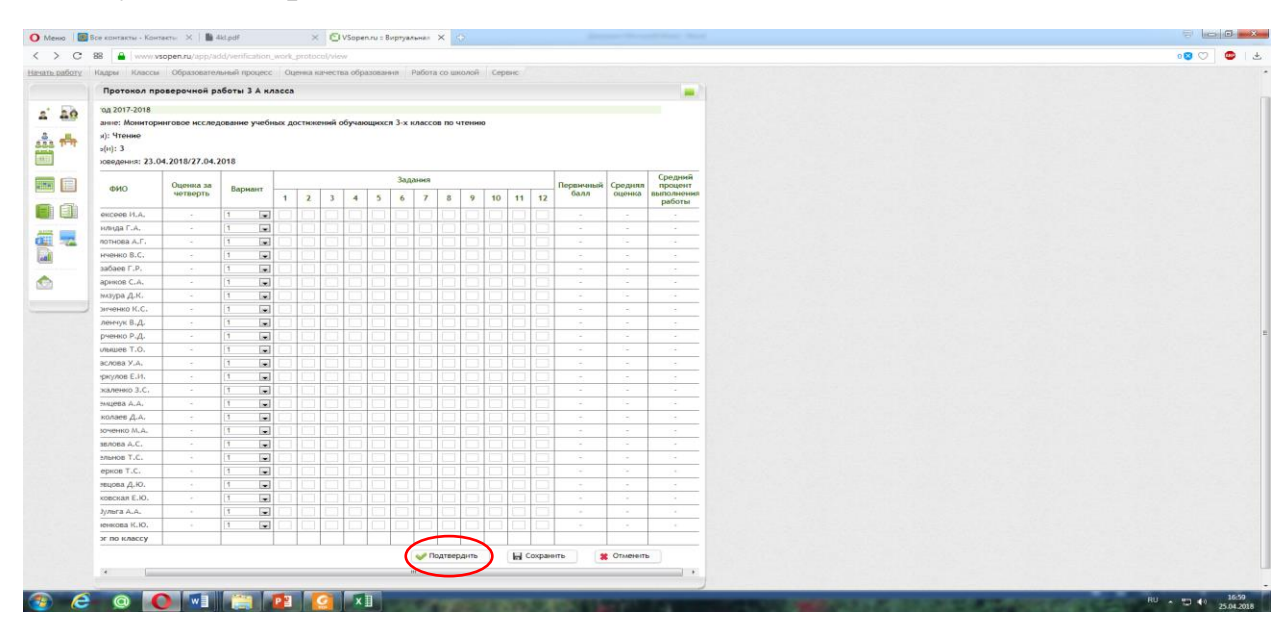

2. В списке протоколов нажать кнопку **«Подтвердить протокол».**

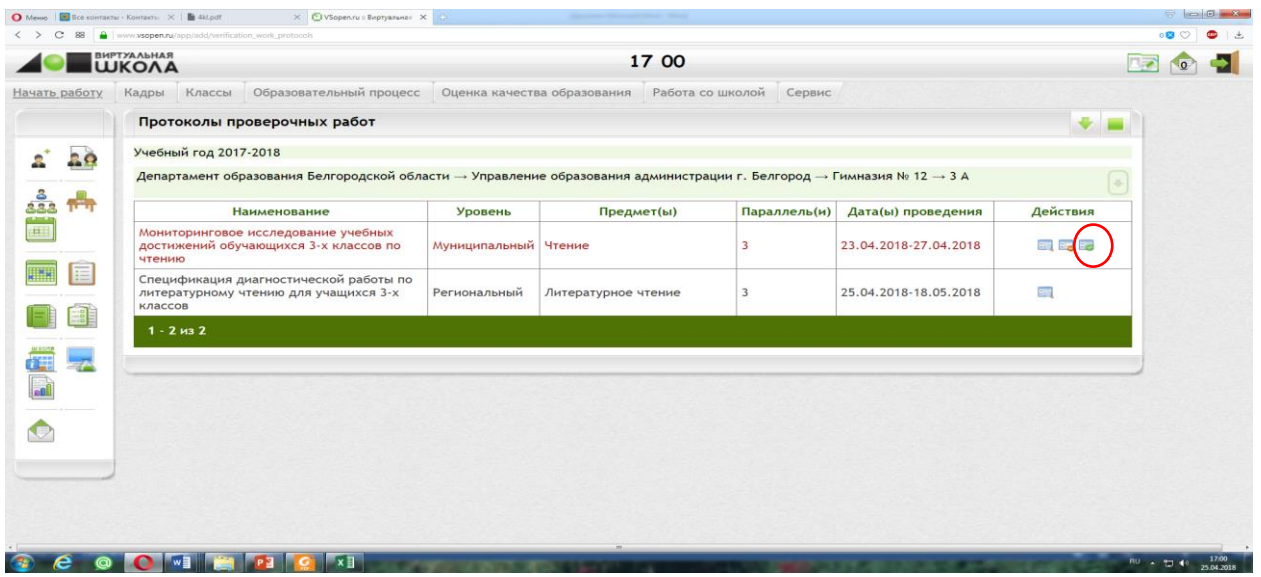

После подтверждения цвет шрифта в строке изменится с красного на серый и кнопка **«Подтвердить протокол»** будет скрыта.

## *Мониторинг заполнения протоколов проведения независимых диагностических работ*

Мониторинг заполнения протоколов осуществляется муниципальным координатором и служит для контроля своевременности и полноты обработки результатов диагностических работ, проведенных в ОО.

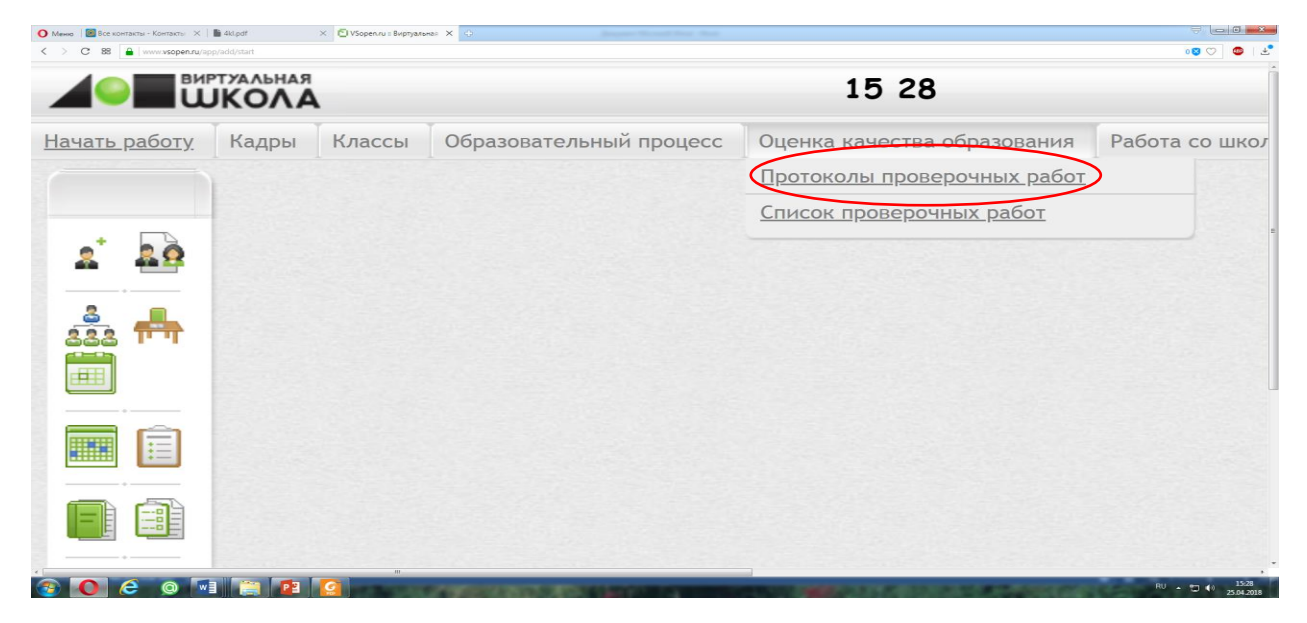

В списке проверочных работ при условии, что протокол проверочной работы заполнен и подтвержден, в столбце **«Действия»** появится кнопка **«Мониторинг заполнения протоколов проверочных работ».**

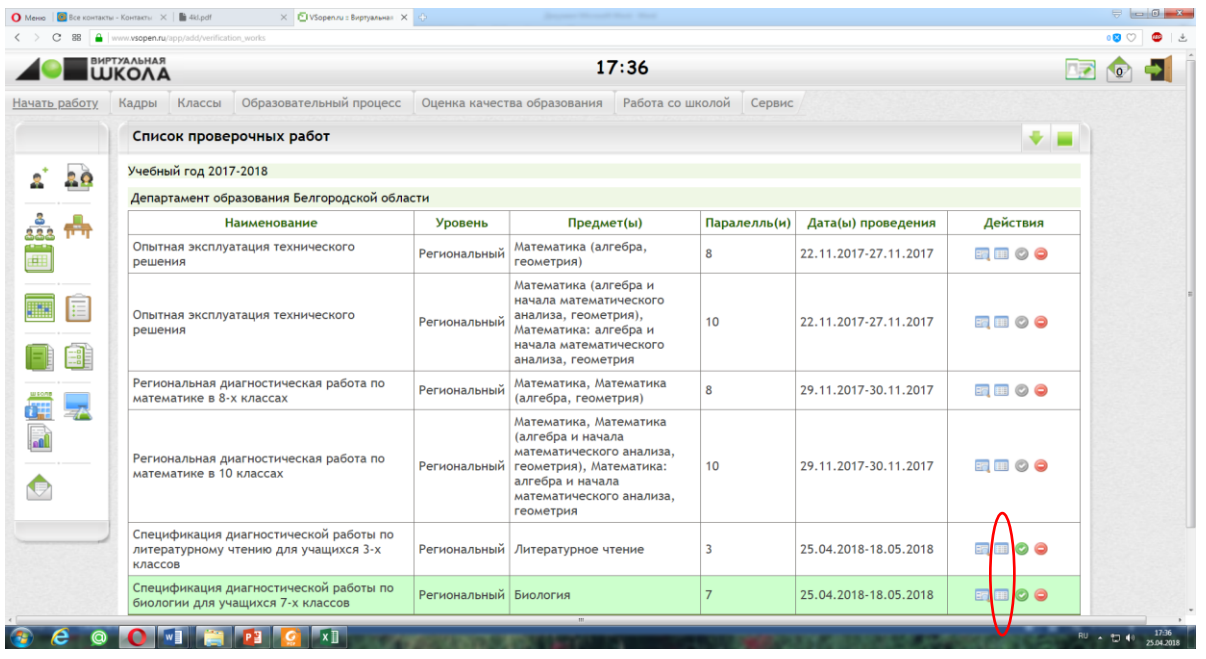

Если проверочная работа регионального или муниципального уровня, для открытия окна мониторинга достаточно одного заполненного и подтвержденного протокола.

*Пример*: рассмотрим мониторинг заполнения протоколов на примере региональной проверочной работы. В открывшемся окне отображаются наименования управления образованием, образовательной организации, выводится количество классов в параллелях, данные о количестве подтвержденных протоколов.

В столбце **«Не подтверждено»** отображаются классы, в которых протоколы не подтверждены.

Для просмотра информации протокола кликом по наименованию класса можно перейти в протокол.

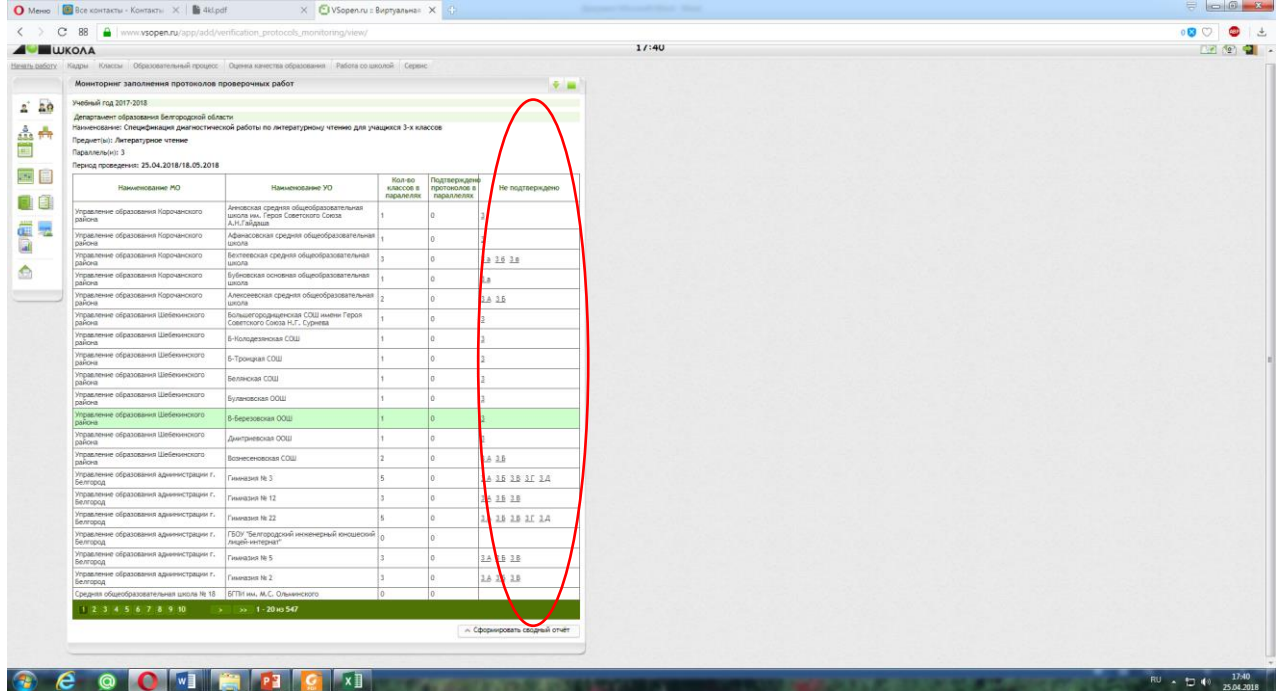

#### *Результаты проведения независимых диагностических работ*

По результатам диагностических работы, после заполнения протоколов на модуле **«Оценка качества образования»** формируется **«Сводный отчет».**

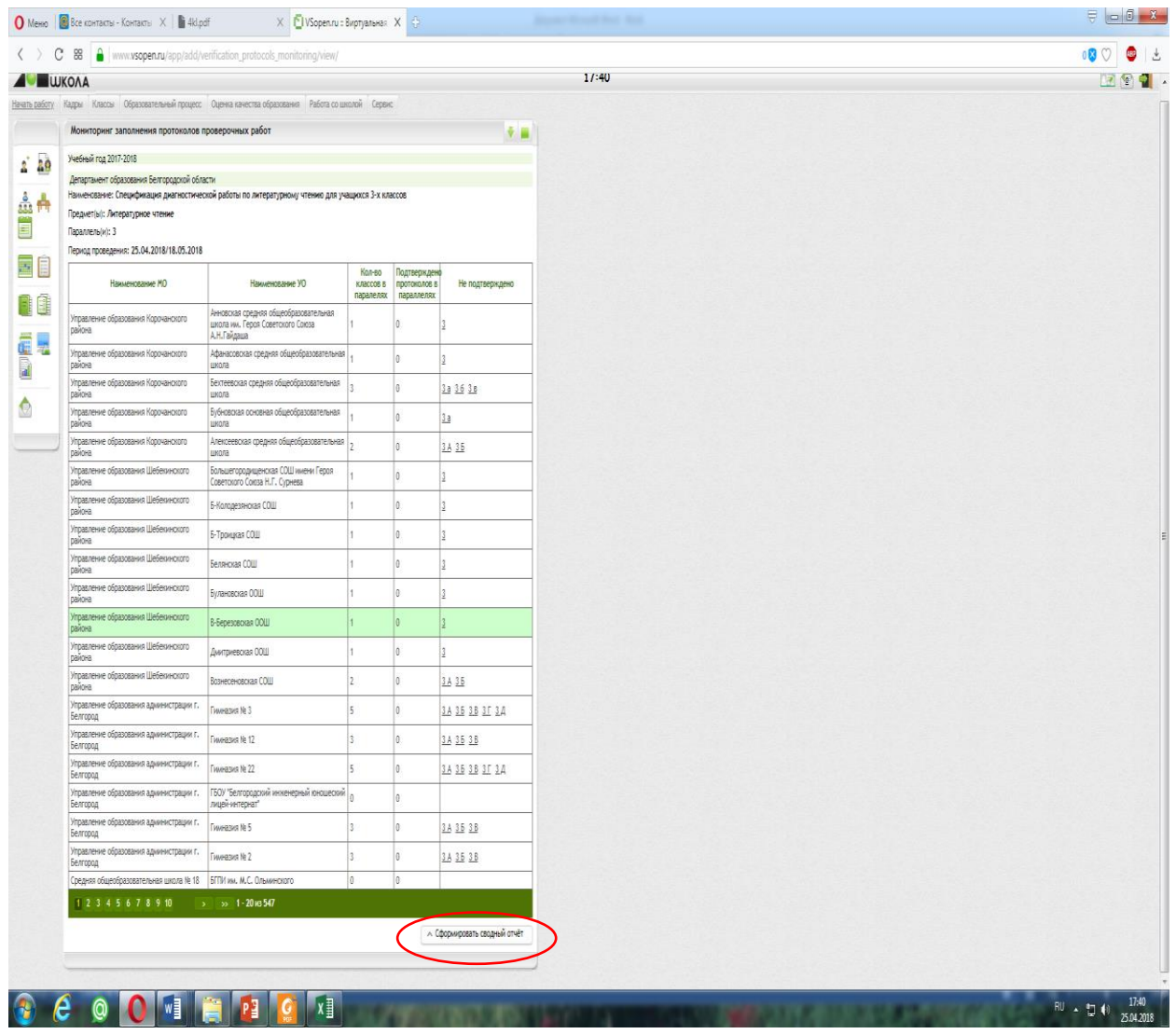

Кроме того, формируются другие виды отчетов: [«Распределение](javascript:void(0);)  [первичного балла по вариантам»](javascript:void(0);), [«Распределение отметок по вариантам»,](javascript:void(0);) «Статистика по оценкам», «Решаемость заданий по уровням», [«Результаты](javascript:void(0);)  [выполнения проверочной работы по отдельным заданиям».](javascript:void(0);)

Данные отчеты находятся в разделе **«Список проверочных работ»**, на странице **«Карта проверочной работы»**, где школьный организатор скачивал зашифрованный архив с вариантами для проведения диагностической работы. Статистические отчеты доступны на региональном, муниципальном и школьном уровнях.

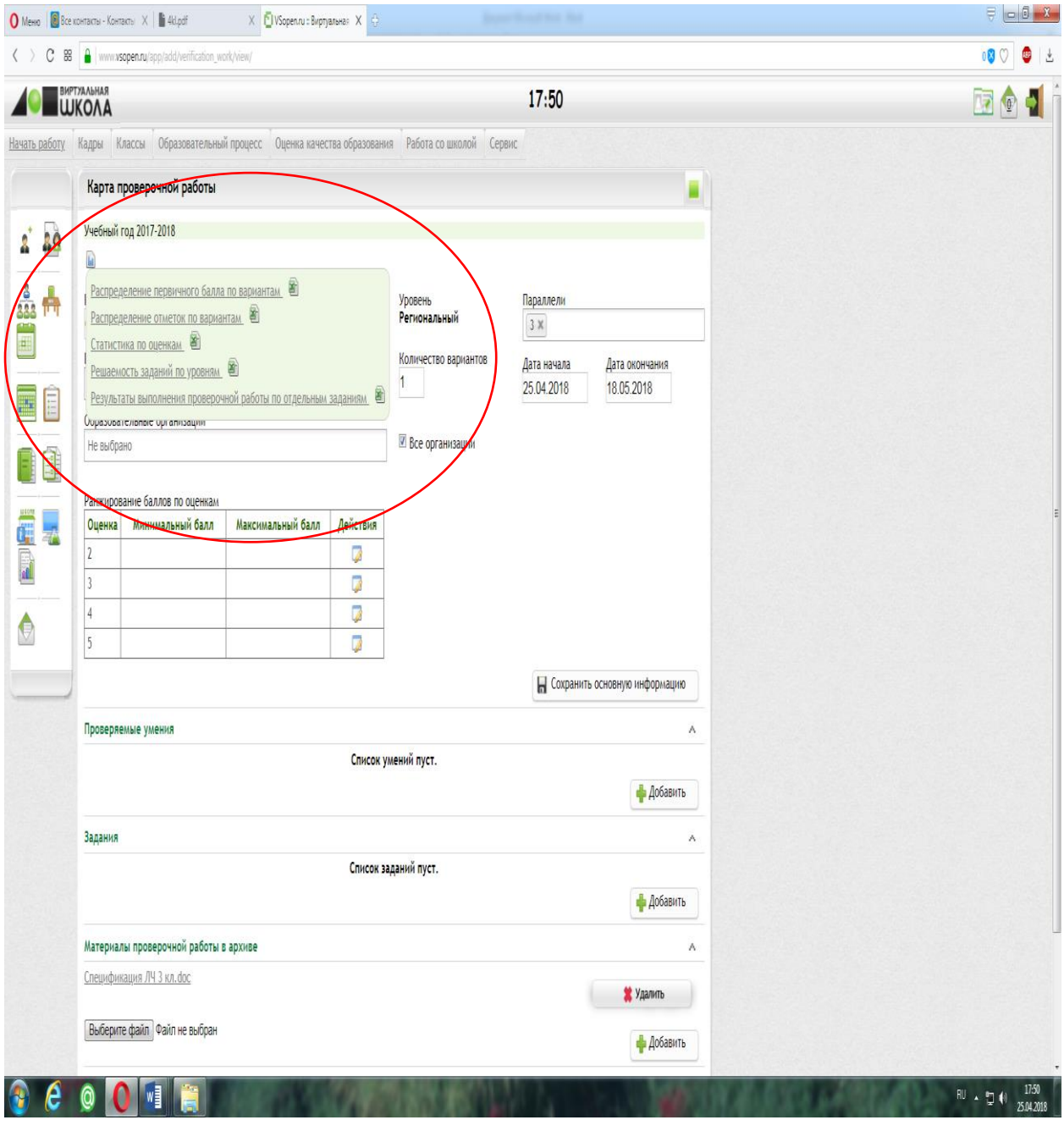